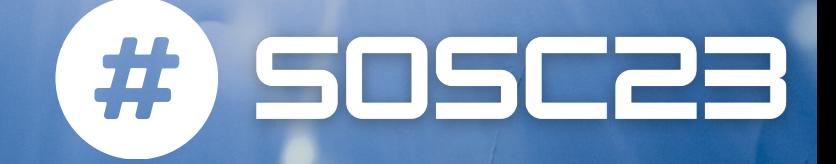

# **CONTAINERS 101 DIEGO CIANGOTTINI - INFN PERUGIA**

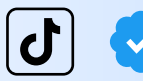

imdciangot

linl

diego-ciangottini-8a03b98a

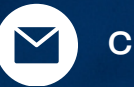

ciangottini@infn.it

# **What are containers?**

Containers are a form of **virtualization technology** that allows you to **package an application** and its dependencies together, **isolating it from the underlying system**

- Key concepts:
	- **Isolation:** Containers provide a secure and isolated environment for applications, preventing conflicts with other applications or the host system.
	- **Portability:** Containers can run consistently across different environments, making it easy to develop and deploy applications.
	- **Efficiency:** Containers are efficient in terms of resource usage, as they share the host OS kernel.

# **Why do we care?**

(Data) science ecosystem speaks container -> unavoidable

The cloud paradigm for resource provisioning is based on containers

In addition you get:

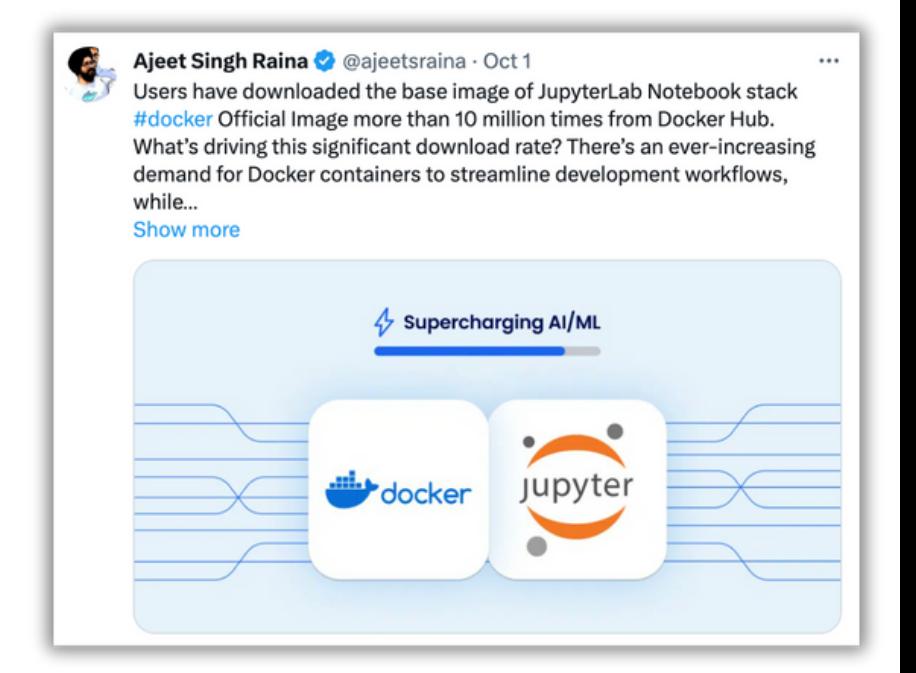

### **Reproducibility:**

o bring and share your software with ease

### **Manage and scale**

your code will be able to leverage a wide set of opportunities on ~any cloud provider

# **Virtual Machines vs Containers**

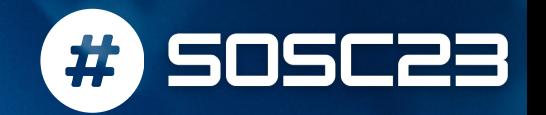

The Containers work on the concept of OS-level virtualization, i.e. the **kernel's ability to make multiple isolated environments** on a single host.

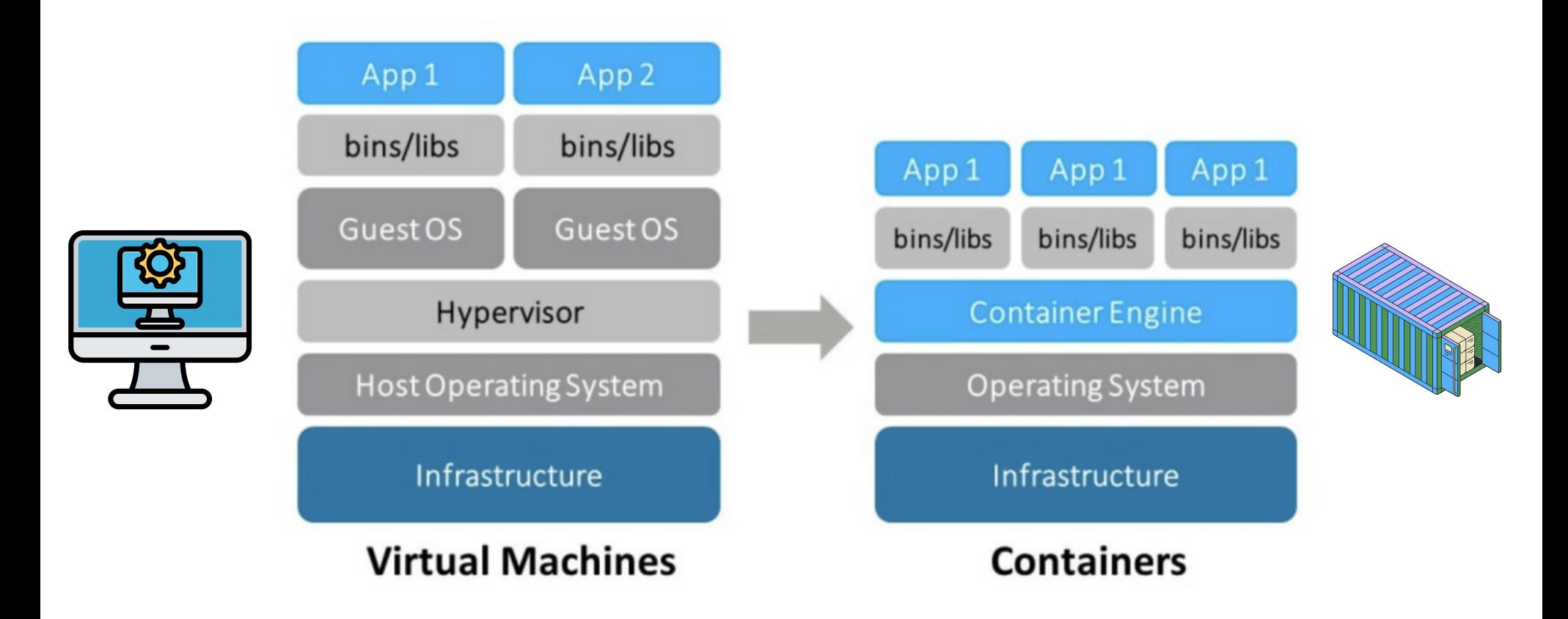

# **Pros and cons**

### **VIRTUAL MACHINE**

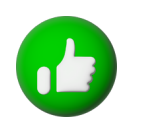

- **CONTAINER**
- Provide strong isolation and offer flexibility in choosing different operating systems.
- Heavier, slower to start, and consume more resources due to their independent OS.
- Lightweight and efficient, sharing the host OS kernel, faster startup and efficient resource usage.
- Limited OS compatibility and less isolation compared to VMs

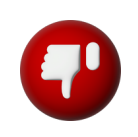

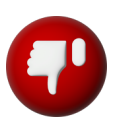

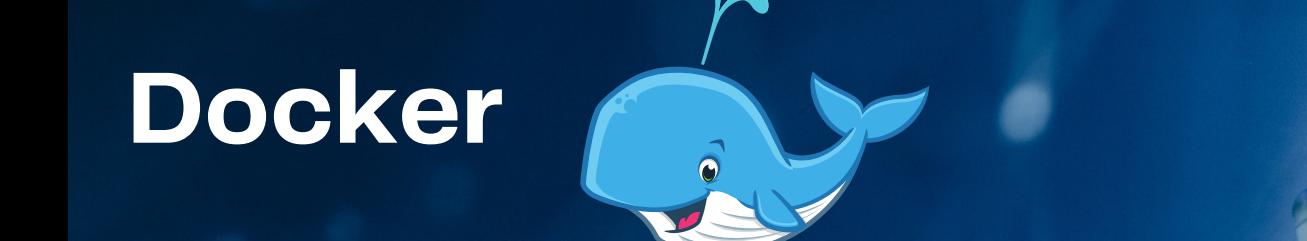

Docker is an open source platform for building, deploying, and managing containerized applications

**SOSC23** 

#)

A client-server architecture:

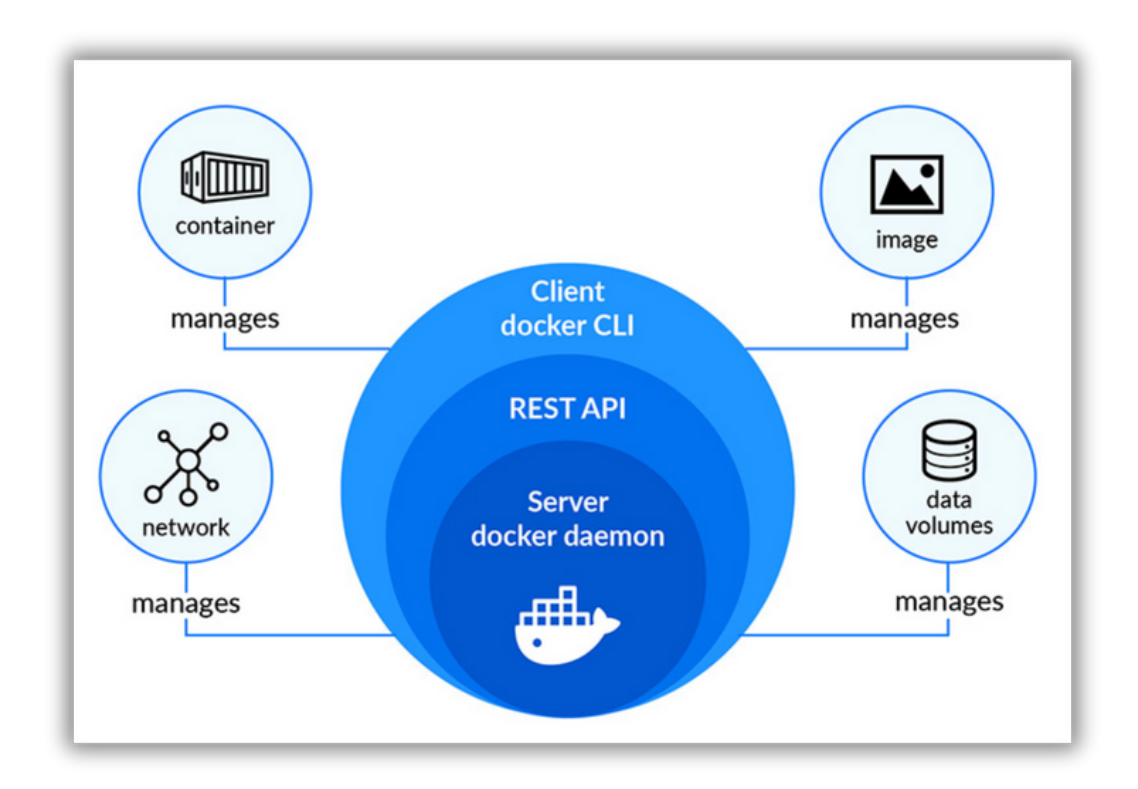

# **Ecosystem components**

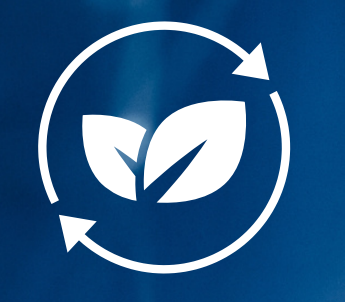

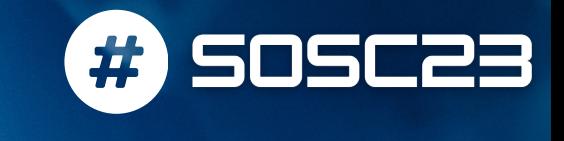

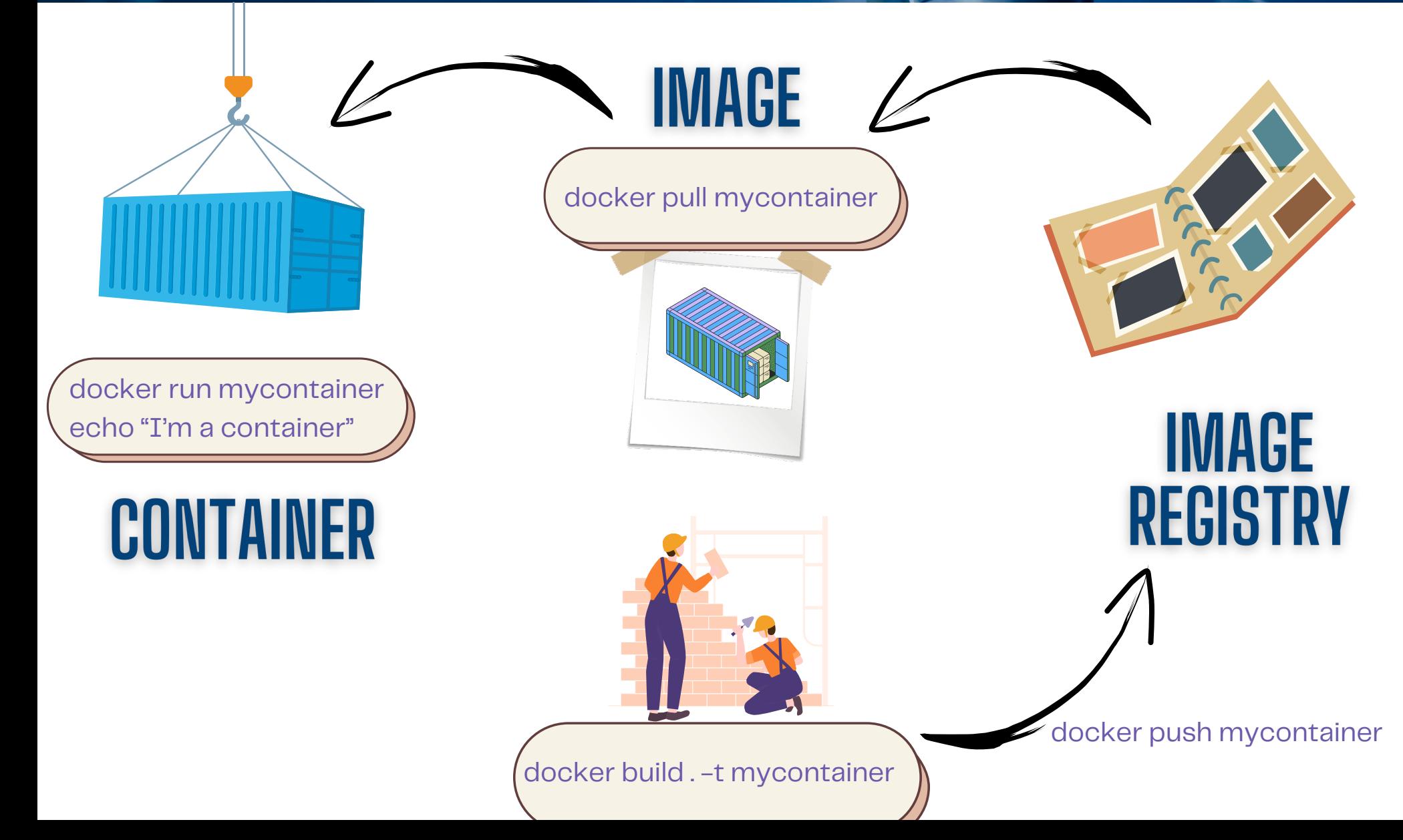

# **We will learn the docker way**

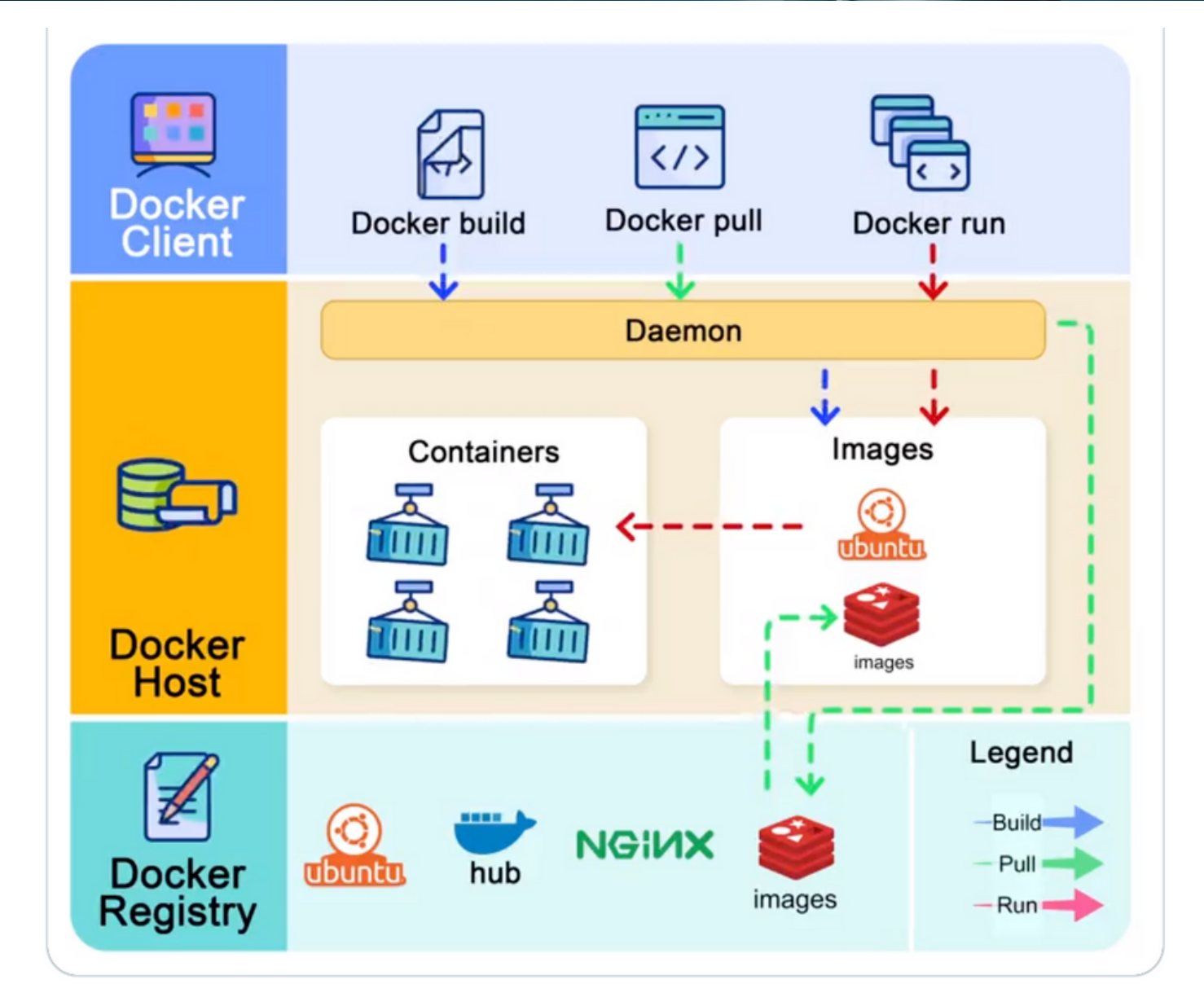

#) SOSC23

## **DockerHUB**

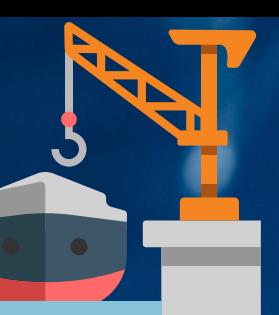

Default registry if you use docker CLI (free with some limitation on space and traffic)

### <https://hub.docker.com/>

#)

**SOSC23** 

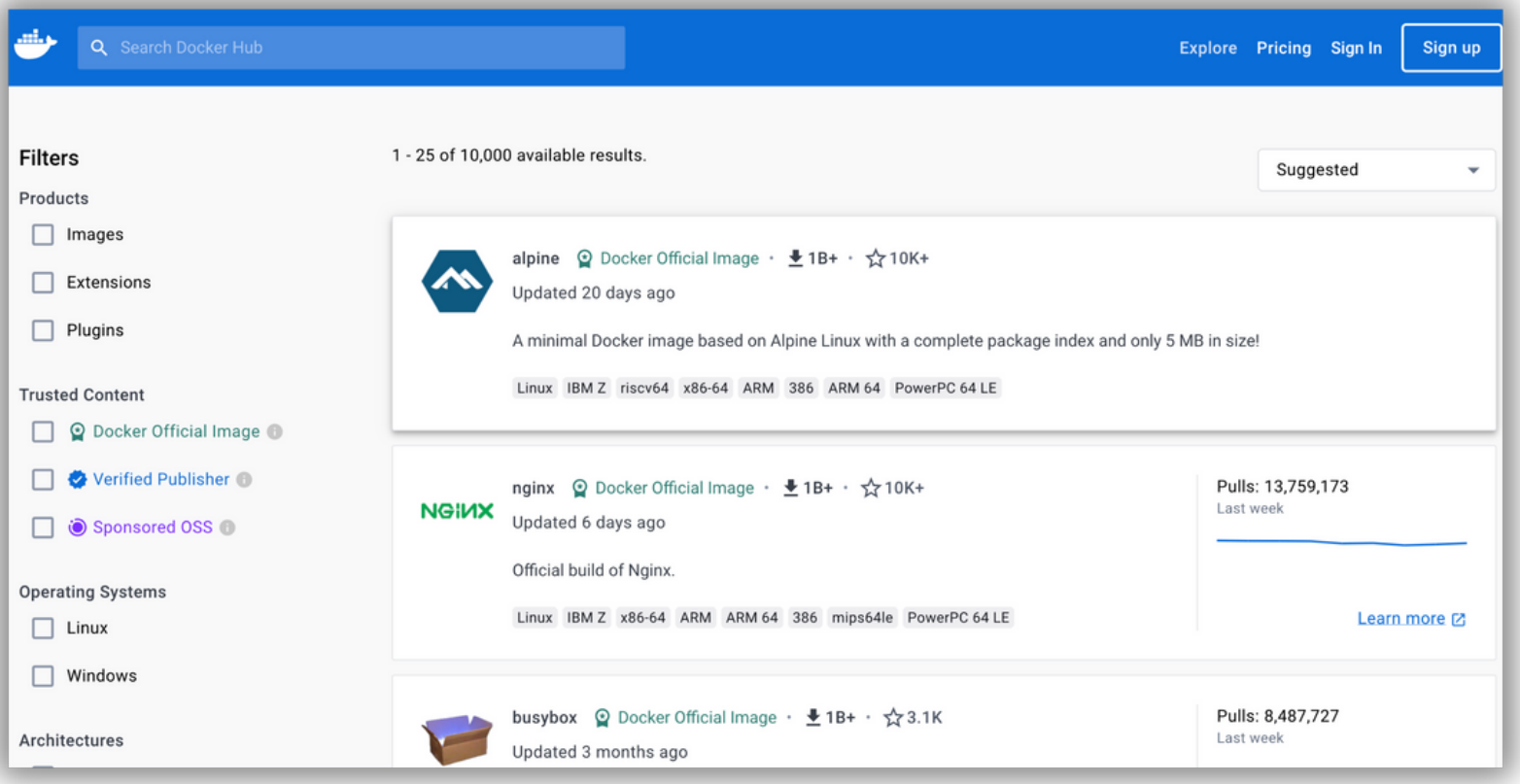

## **Other registries**

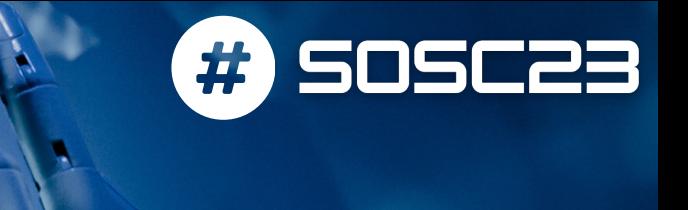

Other public registries worth mentioning (free to use):

- **GithubContainerRegistry** (ghcr.io)
	- fully integrate in Github CI/CD for images autobuild

### Private registries (on-prem)

- **GitLab [Container](https://docs.gitlab.com/ee/user/packages/container_registry/) Registry** is tightly integrated with GitLab CI's workflow, with minimal setup.
- **[Harbor](https://goharbor.io/)** (CNCF Graduated project) is an open source registry that secures artifacts with policies and role-based access control, ensures images are scanned and free from vulnerabilities, and signs images as trusted.

## **Layer by layer**

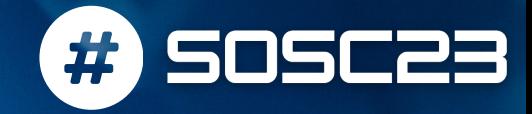

- A Docker Image consists of read-only layers built on top of each other.
- Docker uses the Union File System (UFS) to build an image.
- The image is shared across containers.  $\bullet$
- Each time Docker launches a container from an image, it adds a thin writable layer, known as the **container layer**, which stores all changes to the container throughout its runtime.

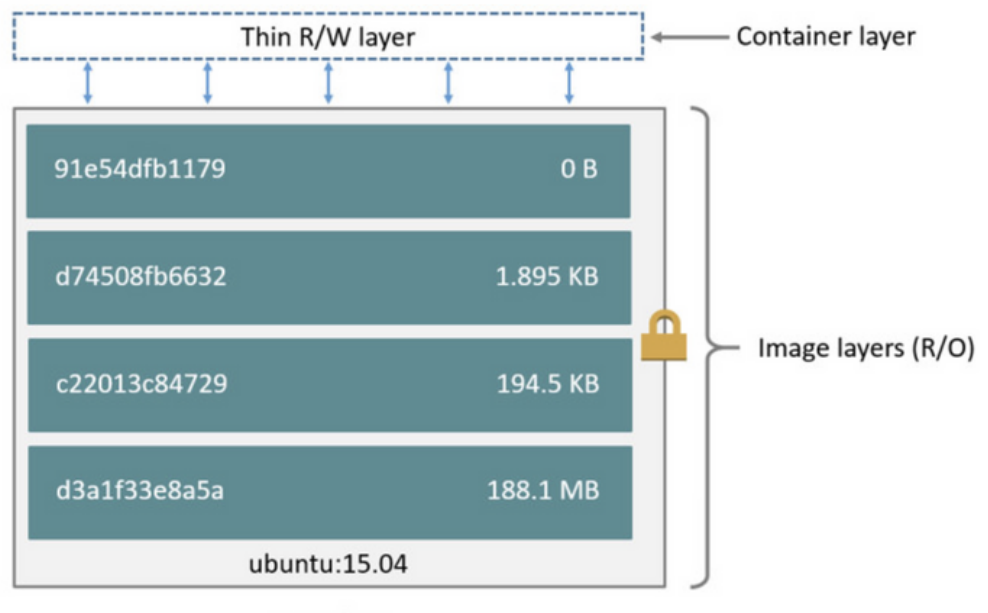

Container (based on ubuntu:15.04 image)

# **One image many containers**

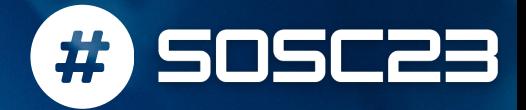

Each container has its own writable container layer, and all changes are stored in this container layer.

Multiple containers can share access to the same underlying image and yet have their own data state.

When the container is deleted, the writable layer is also deleted. The underlying image remains unchanged.

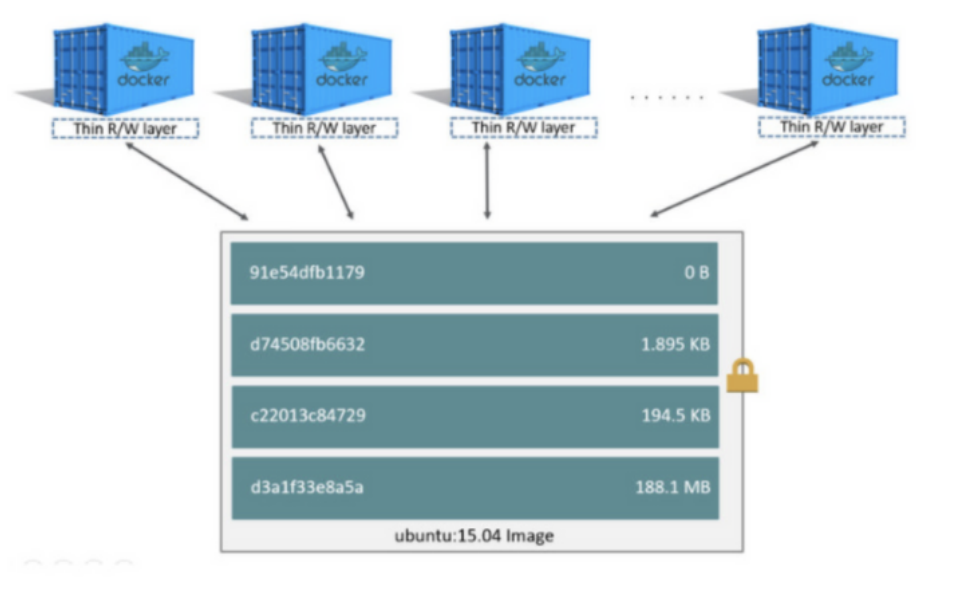

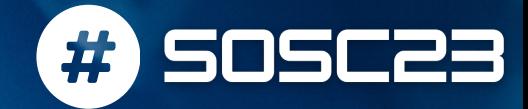

## **Run a container**

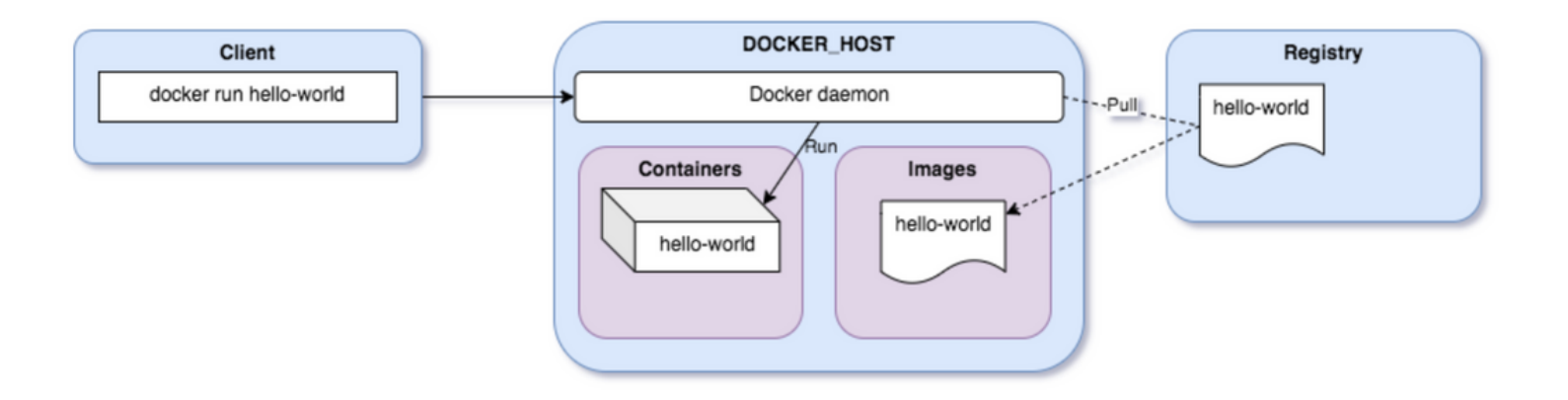

#### **HANDS-ON TIME**

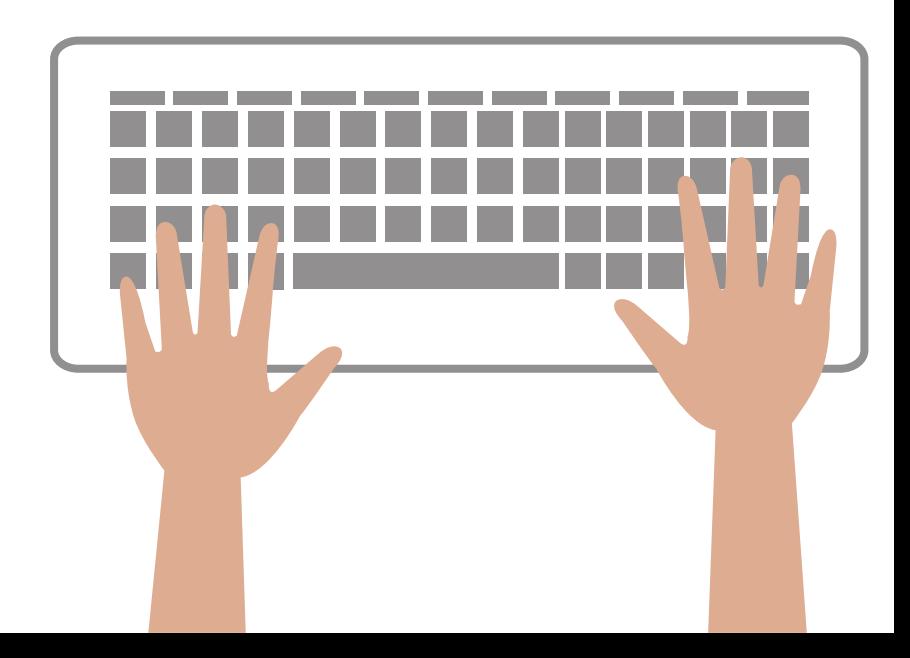

Link to first [hands-on](https://github.com/SOSC-School/SOSC23-livesessions/blob/main/day1/01-docker/hands-on/01-hello-world.md)

# **Persist data with volumes**

#) SOSC23

Docker provides the following options for containers to store files in the host machine, so that the files are persisted even after the container stops

- volumes  $\frac{1}{2}$
- bind mounts  $\mathbf{e}$
- tmpfs  $\mathcal{L}_{\mathcal{D}}$

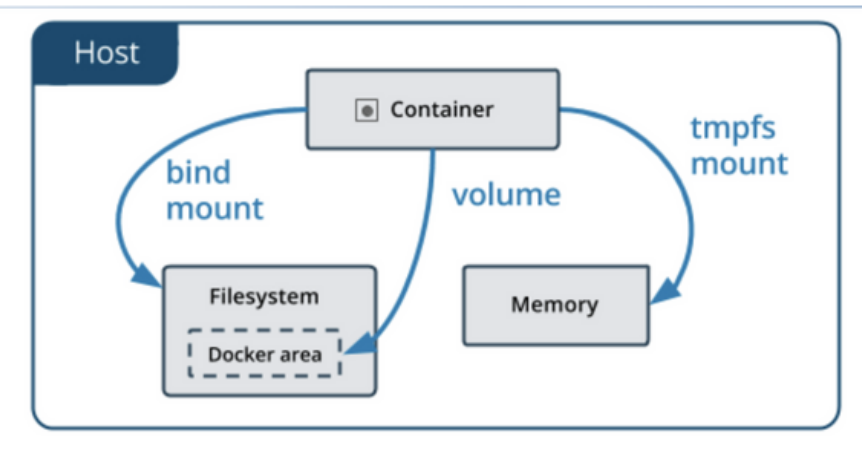

## **HANDS-ON TIME**

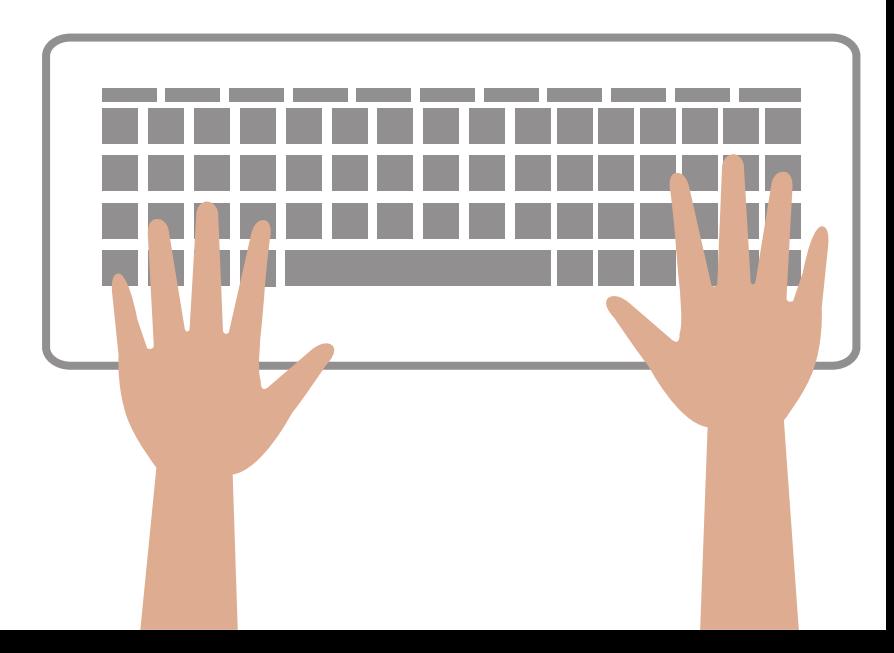

### Link to volume [exercise](https://github.com/SOSC-School/SOSC23-livesessions/blob/main/day1/01-docker/hands-on/02-volumes.md)

## **Docker networking**

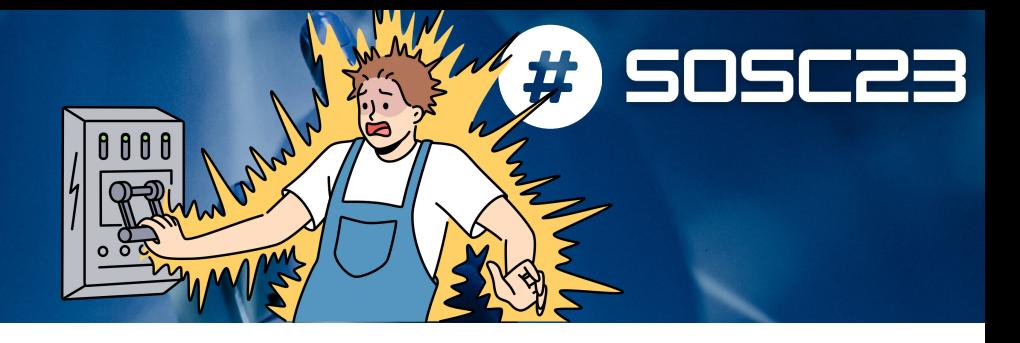

## Link to [network](https://github.com/SOSC-School/SOSC23-livesessions/blob/main/day1/01-docker/hands-on/03-networking.md) exercise

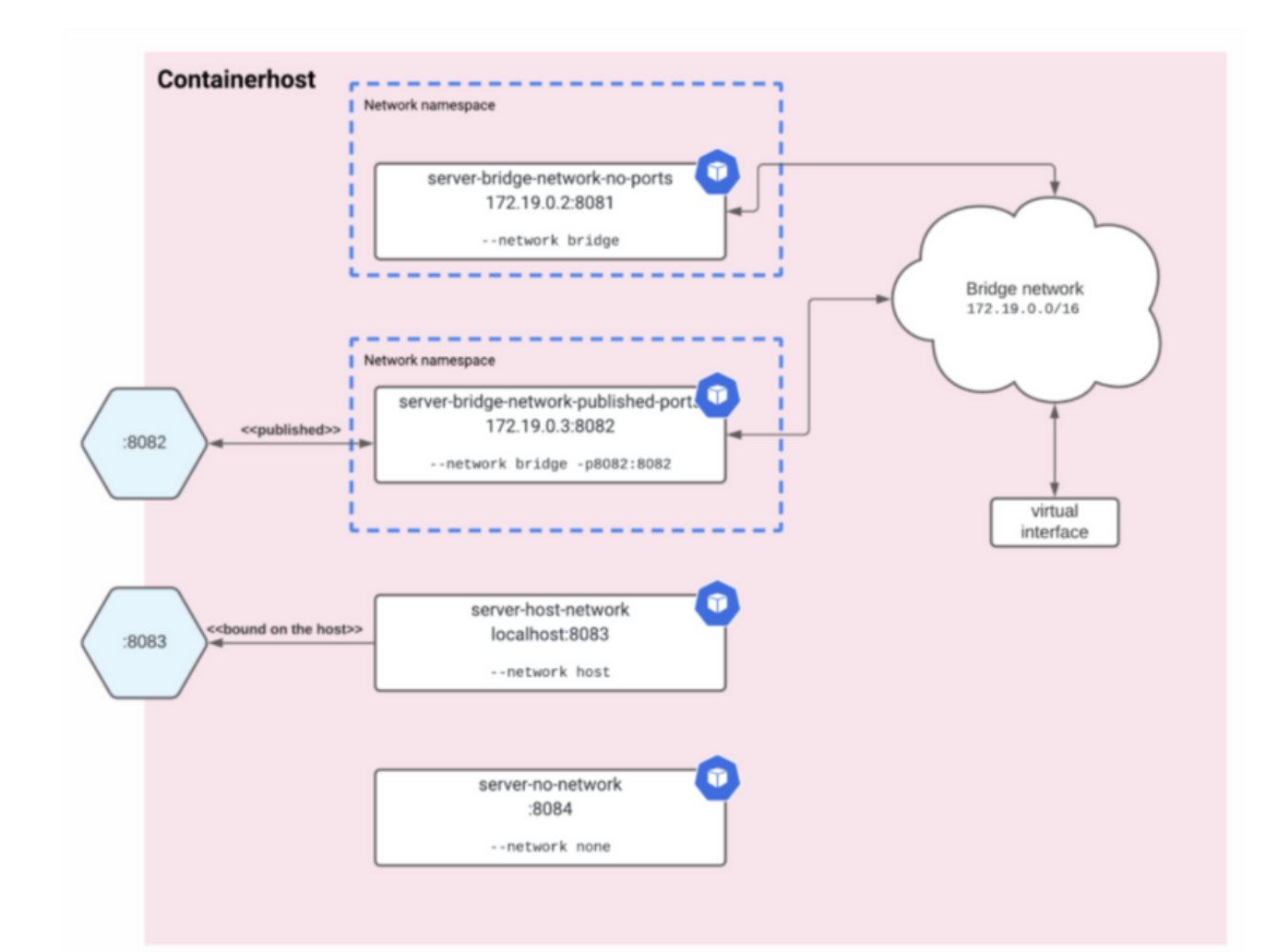

#### **HANDS-ON TIME**

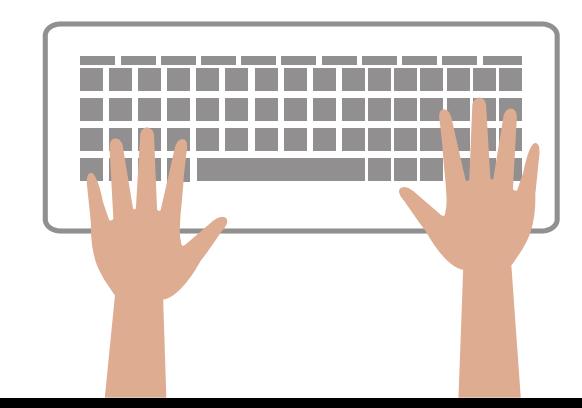

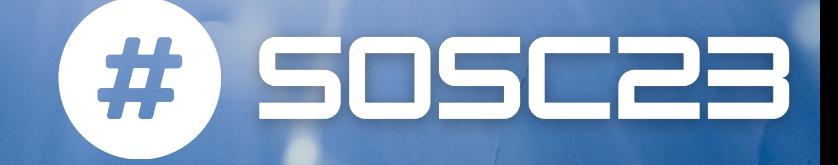

# **MANAGING CONTAINERS**

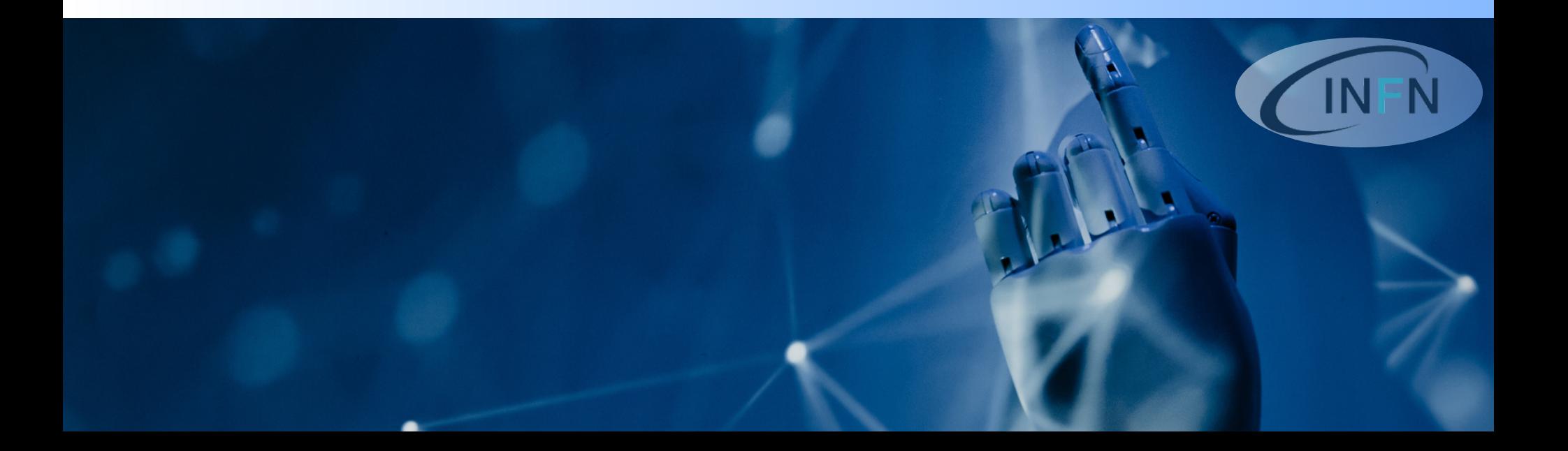

# Graphical Interface

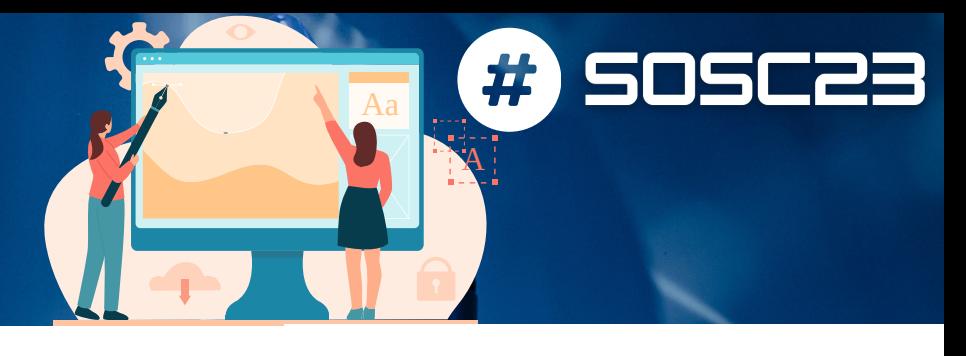

### Portainer

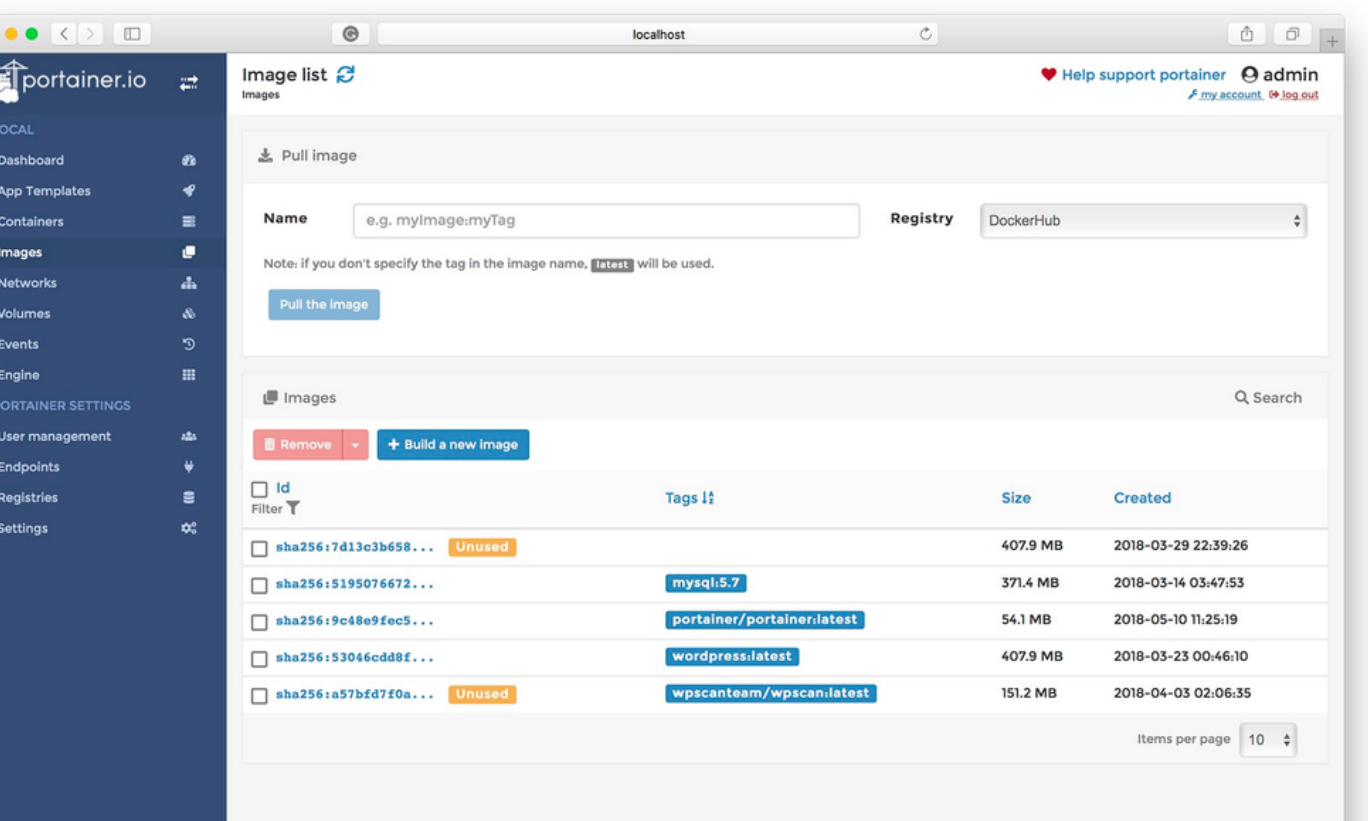

portainer.io

## **Docker on your laptop**

#### Docker [desktop](https://www.docker.com/products/docker-desktop/)

#) SOSC23

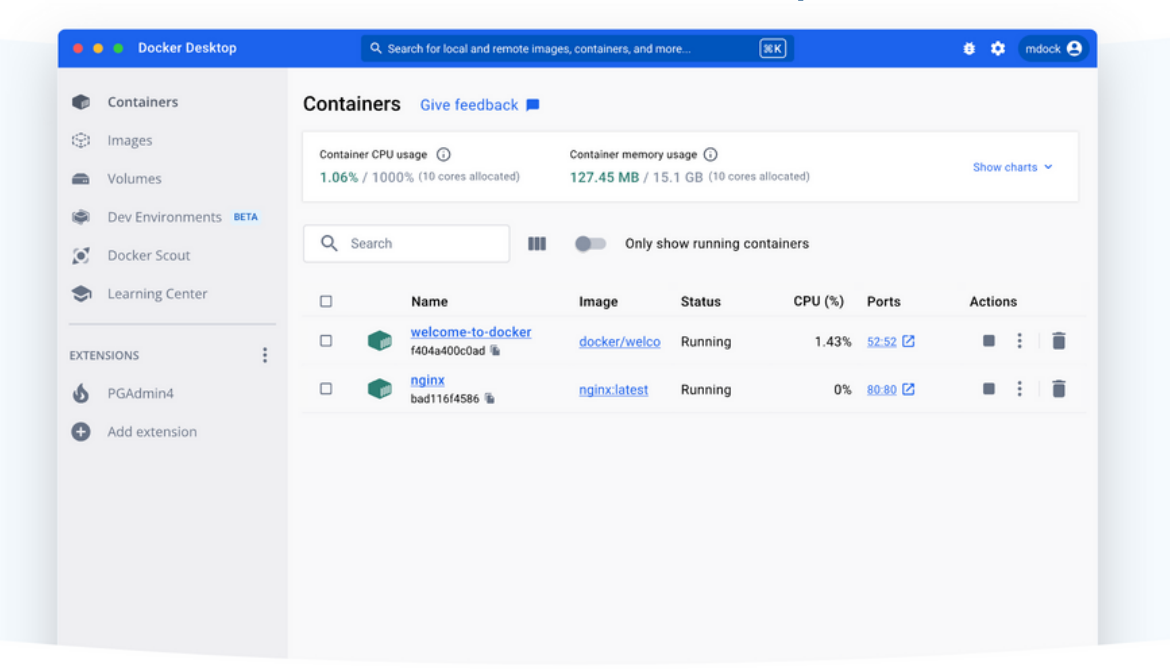

**What's Docker Desktop?** 

## The fastest way to containerize applications

Docker Desktop is secure, out-of-the-box containerization software offering developers and teams a robust, hybrid toolkit to build, share, and run applications anywhere.

# **Container on systemd with Podman**

# SOSC23

[Podman](https://podman.io/) is an alternative to Docker engine for running containers

## WHEN -> it provides features particularly thought for managing long running services

```
$ podman pod create --name=my-pod
635bcc5bb5aa0a45af4c2f5a508ebd6a02b93e69324197a
```
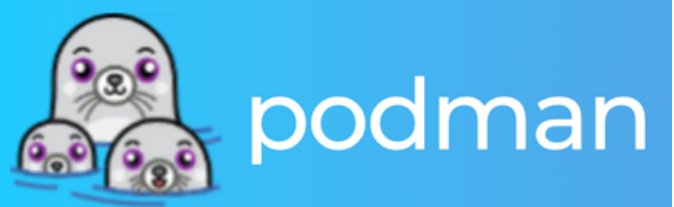

\$ podman create --pod=my-pod --name=container-a -t centos top c04be9c4ac1c93473499571f3c2ad74deb3e0c14f4f00e89c7be3643368daf0e

\$ podman create --pod=my-pod --name=container-b -t centos top b42314b2deff99f5877e76058ac315b97cfb8dc40ed02f9b1b87f21a0cf2fbff

\$ cd \$HOME/.config/systemd/user

\$ podman generate systemd --new --files --name my-pod /home/vrothberg/.config/systemd/user/pod-my-pod.service /home/vrothberg/.config/systemd/user/container-container-b.service /home/vrothberg/.config/systemd/user/container-container-a.service

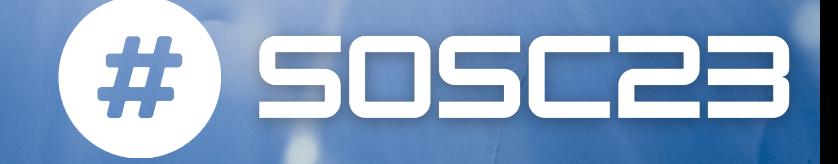

# **BUILD YOUR FIRST IMAGE**

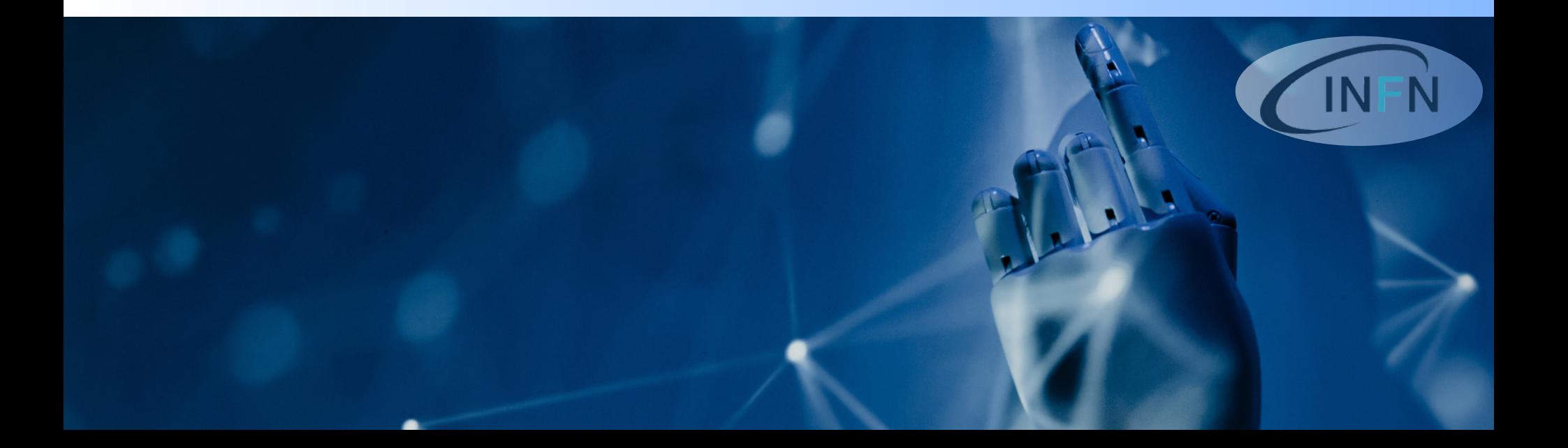

# **Build you first container image**

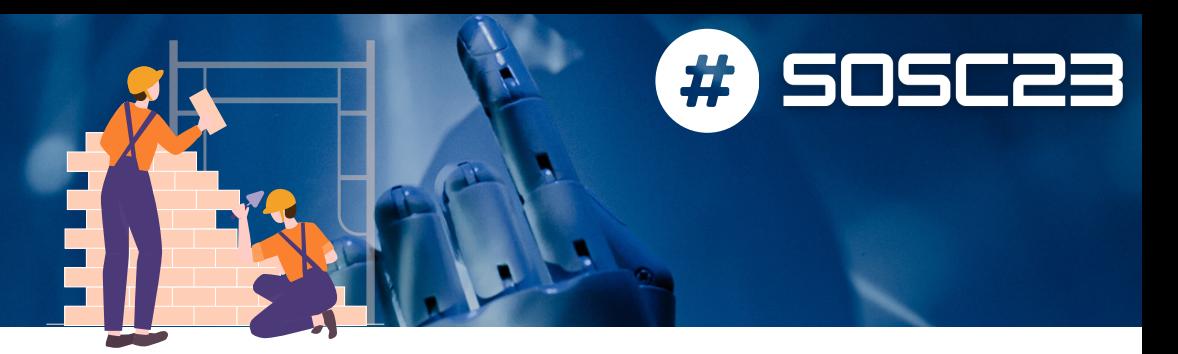

Link to build [image](https://github.com/SOSC-School/SOSC23-livesessions/blob/main/day1/01-docker/hands-on/04-image-commit.md) - part 1 Link to build [image](https://github.com/SOSC-School/SOSC23-livesessions/blob/main/day1/01-docker/hands-on/05-dockerfile.md) - part 2

### **HANDS-ON TIME**

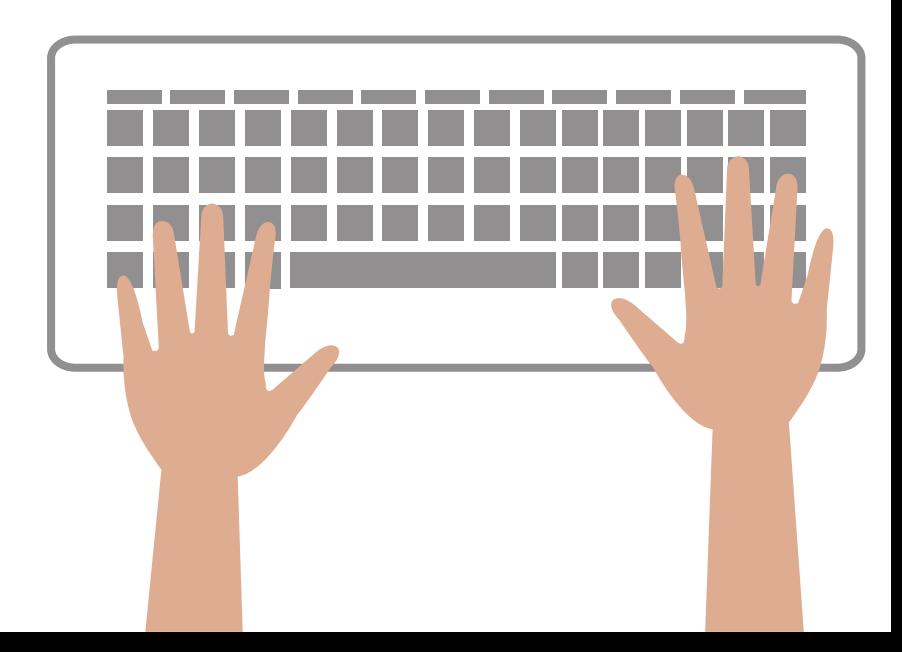

# **Sneak peak to...** the image we prepared for you

## We customized an official image with interactive framework (JupyterLab) + all majors data science python packages

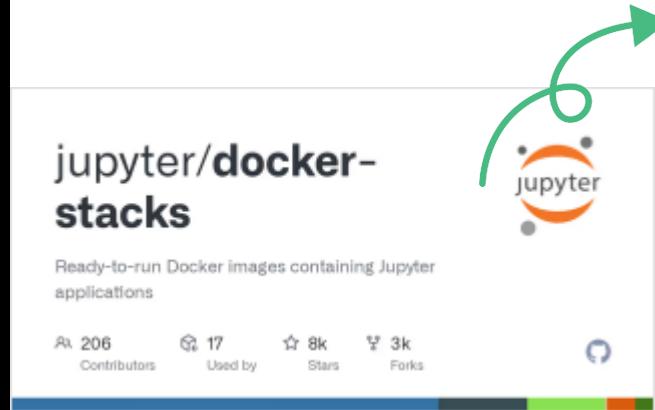

#### jupyter/docker-stacks: Ready-to-run Docker images containing Jupyter applications

Ready-to-run Docker images containing Jupyter applications - GitHub - jupyter/docker-stacks: Readyto-run Docker images containing lunyter applications. FROM jupyter/scipy-notebook: python-3.10

#### **USER** root

RUN wget https://github.com/nats-io/natscli/releases/download/v0.1.1/nats-0.1.1-amd64.deb \ && dpkg -i nats-0.1.1-amd64.deb && rm nats-0.1.1-amd64.deb \ && apt update && apt-get install -y curl

RUN apt-get install -y graphyiz

#### **USER** jovyan

RUN conda install -y -c conda-forge dask tensorflow

RUN pip3 install boto3 graphyiz mimesis black papermill nats-python pillow tgdm mlflow RUN mkdir \$HOME/bin \$HOME/data

RUN wget https://dl.min.io/client/mc/release/linux-amd64/mc \

-O \$HOME/bin/mc \

&& chmod +x \$HOME/bin/mc

RUN echo "export PATH=\\$PATH:\\$HOME/bin/" >> ~/.bashrc

751

### #) **SOSC23 DevContainer Share your code as you write it**

## [DevPod](https://devpod.sh/) is a new user-friendly tool for managing dev environment directly from your code repository!

Based on [devcontainer.json](https://containers.dev/) allows you to effectively store your development environment for later use and sharing

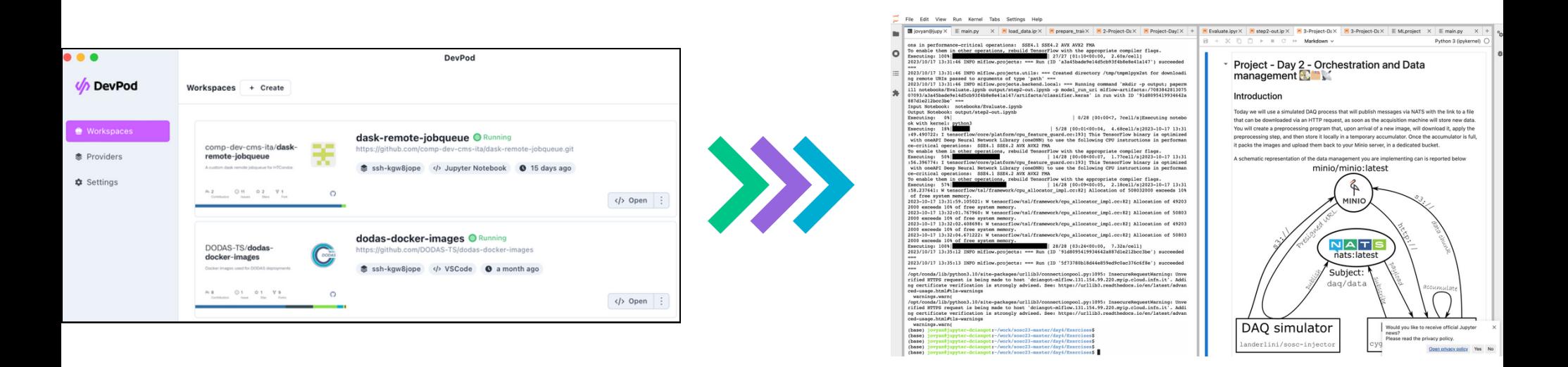

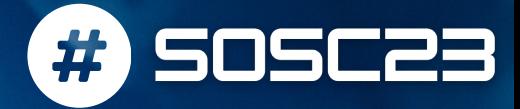

## **Suggested reference course**

### https://youtu.be/pg19Z8LL06w?si=W5QXikaYfqkFYjIf

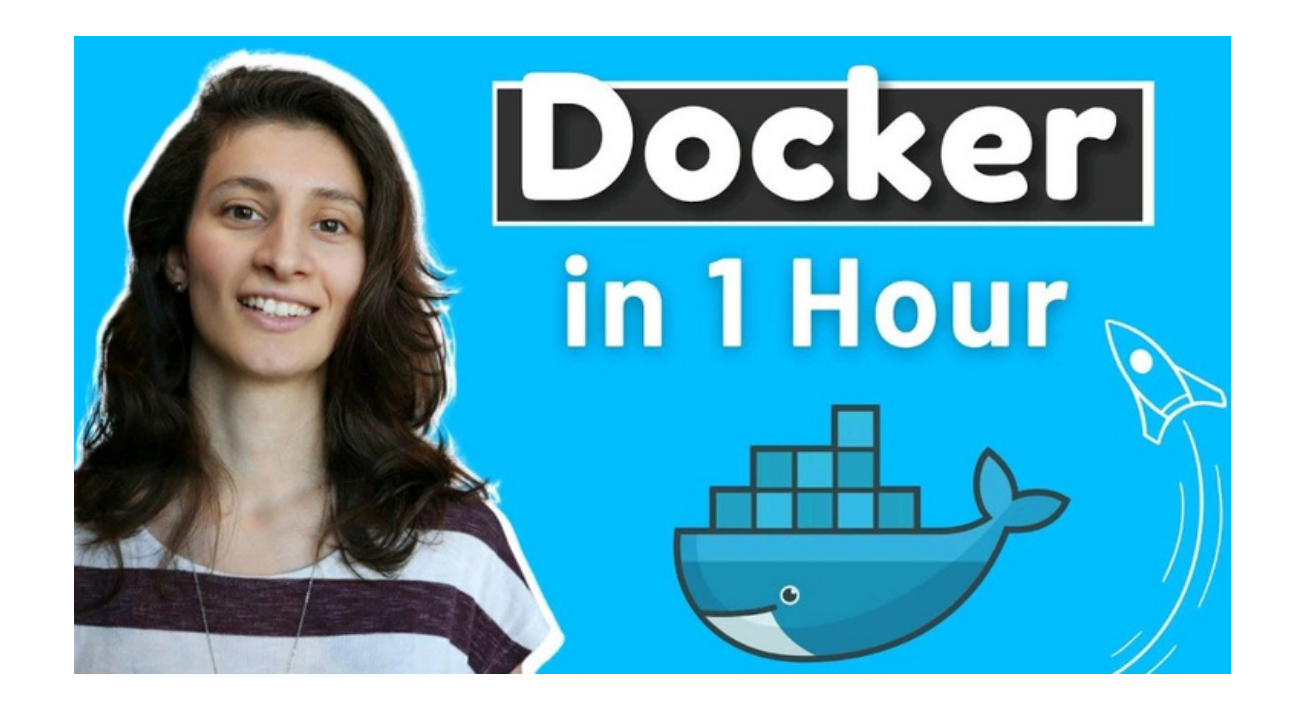

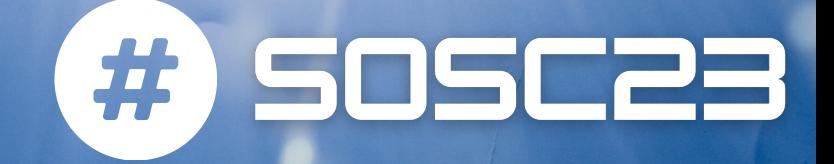

# CONTAINER ORCHESTRATION **DIEGO CIANGOTTINI - INFN PERUGIA**

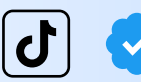

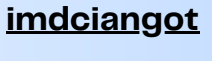

linl

diego-ciangottini-8a03b98a

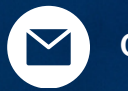

ciangottini@infn.it

# **What if you need** multiple containers?

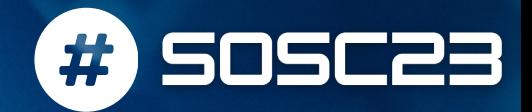

#### What if your application requires multiple containers executed at once?

#### Surely, multiple "docker run" commands can be used:

docker container run -d -p 3000:80 -v host pathl: container pathl -e ENV VAR=VAL1 container imagel docker container run -d -p 3001:80 -v host path2: container path2 -e ENV VAR=VAL2 container image2 docker container run -d -p 3002:80 -v host path3: container path3 -e ENV VAR=VAL3 container image3 docker container run -d -p 3003:80 -v host path4: container path4 -e ENV VAR=VAL4 container image4

#### A script could be even written to implement "start", "restart", "stop" commands.

What if we update only a single container and we want to restart only that one?

## **Docker compose**

#### Docker Compose is a tool for defining and running multi-container Docker application

**SOSC23** 

#

- YAML file to configure your app's services
- With a single command, you create and start all the services of your application

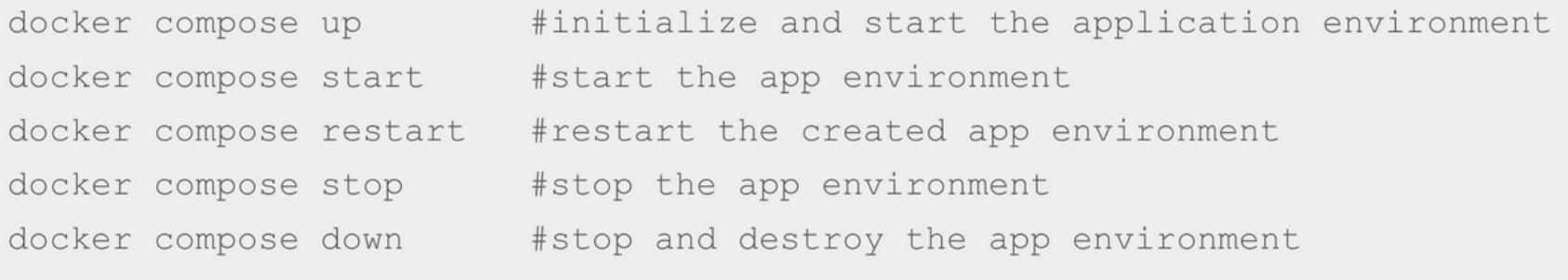

## UX in a nutshell

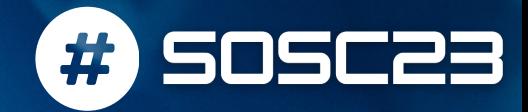

#### Docker Compose is a tool for defining and running multi-container Docker application

d6f329122060

ec31eefd60d5

none

prova\_1\_db\_net

```
user@vm:~/prova_1$ cat docker-compose.yaml
version: "3.8"services:
  db:image: influxdb:2.1
    volumes:
    - db_data:/var/lib/influxdb2.1:rw
    ports:
    - "8086:8086"
    networks:
    - db_net
volumes:
  db_data:
networks:
  db_net:
```
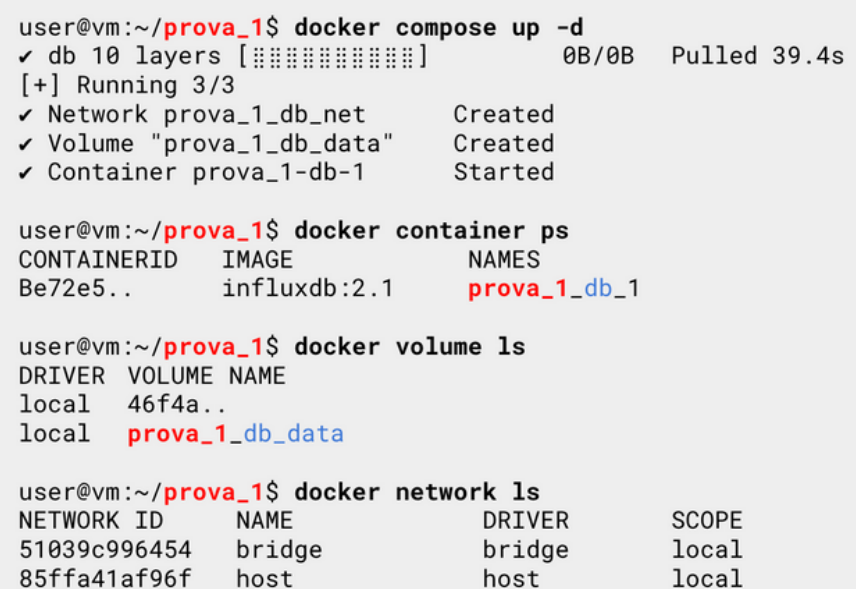

null

bridge

local

local

# **Docker compose** network

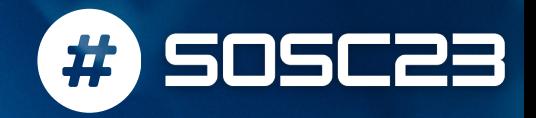

- By default Compose sets up a single network for your app.
- Each container for a service joins the default network and is both reachable by other containers on that network and **discoverable** by them at a hostname identical to the container name.
- If you make a configuration change to a service and run docker compose up to update it, the old container is removed and the new one joins the network under a **different IP** address but the same name.
- Use container names and port to connect services
- You can specify your own networks with the top-level networks key.

```
networks:
 front:driver: bridge
   driver_opts:
      com.docker.network.enable_ipv6: "true"
    ipam:
     driver: default
     config:
        - subnet: 172.16.238.0/24gateway: 172.16.238.1
        - subnet: "2001:3984:3989::/64"
        gateway: "2001:3984:3989::1"
```
## **Self-healing**

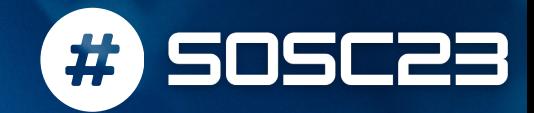

#### **Health Checks**

```
docker volume create influxdb-storage
export INFLUXDB_USERNAME=admin
export INFLUXDB_PW=admin
docker container run --name influxdb
           -D 8086:8086 \
           -v influxdb-storage:/var/lib/influxdb \
           -e INFLUXDB DB=db0 \
           -e INFLUXDB_ADMIN_USER=${INFLUXDB_USERNAME} \
           -e INFLUXDB_ADMIN_PASSWORD=${INFLUXDB_PW} \
           --health-cmd='curl -f http://localhost:8086||exit 1' \
           --health-start-period=30s \
           --health-interval= 30s \
           --health-timeout=10s \
           --health-retries=4 \
           influxdb:2.1
```

```
version: '3.8'
services:
 influxdh:
   image: influxdb:2.1
    ports:
      - '8086 : 8086'volumes:
      - influxdb-storage:/var/lib/influxdb
    environment:
      - INFLUXDB DB=db0
      - INFLUXDB_ADMIN_USER=${INFLUXDB_USERNAME}
      - INFLUXDB_ADMIN_PASSWORD=${INFLUXDB_PASSWORD}
    healthcheck:
      test: "curl --fail http://localhost:8086 || exit 1"
      start_period: 30s
      interval: 30s
      timeout: 10s
      retries: 4
```
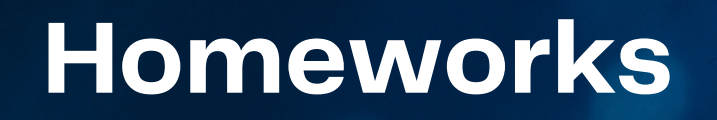

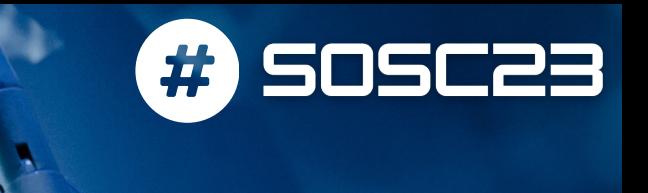

Setup a jupyterlab with persistent volume, starting from the image created yesterday

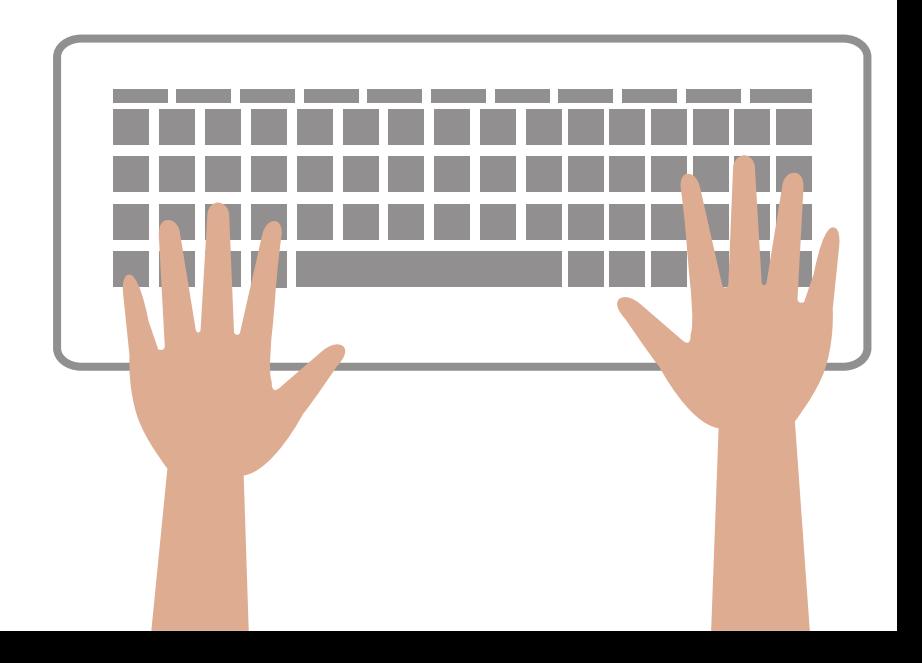

# **Multiple containers...** On multiple machine!

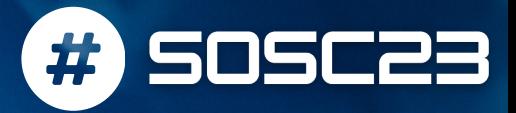

## **Kubernetes**

Kubernetes is an open-source platform that coordinates a highly available cluster of computers that are connected to work as a single unit. It is backed by Google and RedHat.

- Applications need to be containerized.
- Kubernetes automates the distribution and scheduling of application containers across a cluster in a fairly efficient way.
- A Kubernetes cluster can be deployed on either physical or virtual machines.

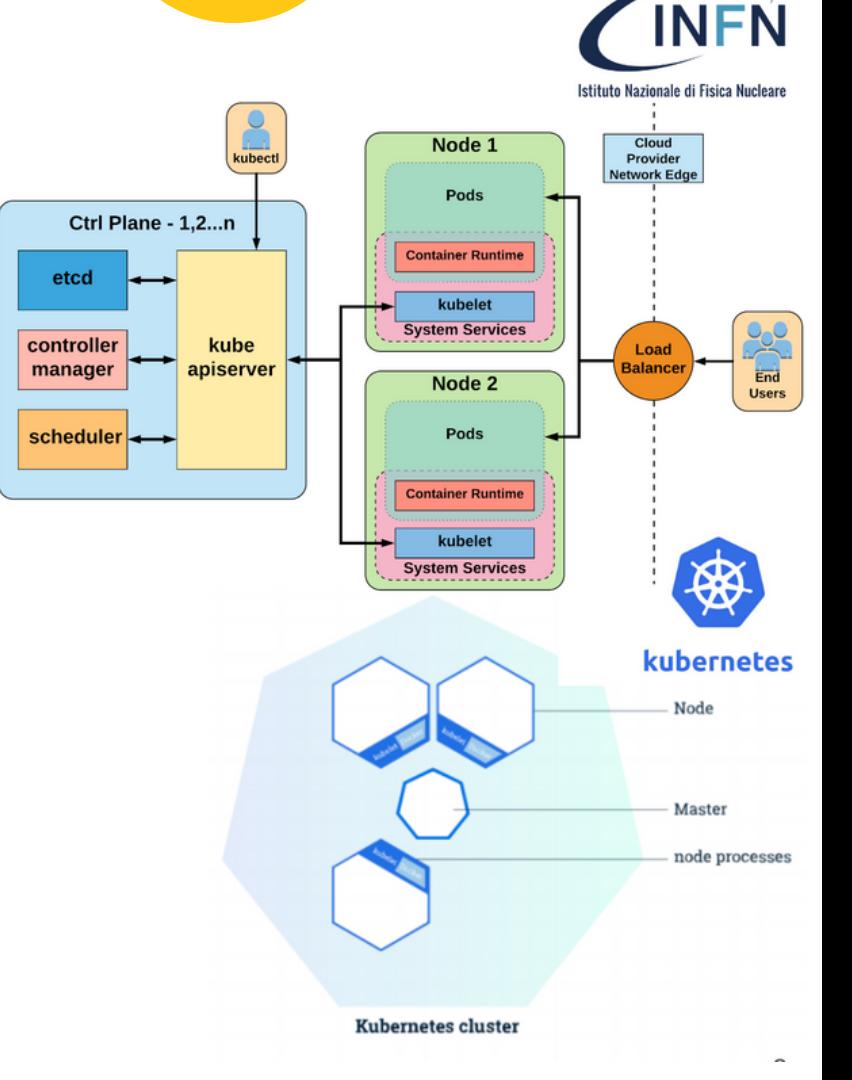

 $\bullet$ 

 $\bullet$ 

# **Kubernetes firs citizen:** the POD

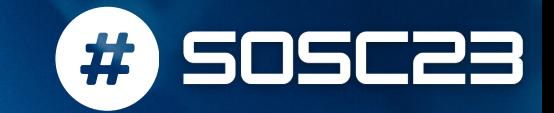

### A docker compose services equivalent

Be aware that NO ports are accessible without the component on the next slide!

- A Pod is the basic building block of Kubernetes. It represents a running process on your cluster.
- A Pod encapsulates an application container, storage resources, a unique network IP, and options that govern how the container(s) should run.
- Pods that run a single container. The "one -container per  $\bullet$ -Pod" model is the most common Kubernetes use case: in this case, you can think of a Pod as a wrapper around a single container, and Kubernetes manages the Pods rather than the containers directly.
- Pods that run multiple containers that need to work together. A Pod might encapsulate an application composed of multiple co -located containers that are tightly coupled and need to share resources. The Pod wraps these containers and storage resources together as a single manageable entity.

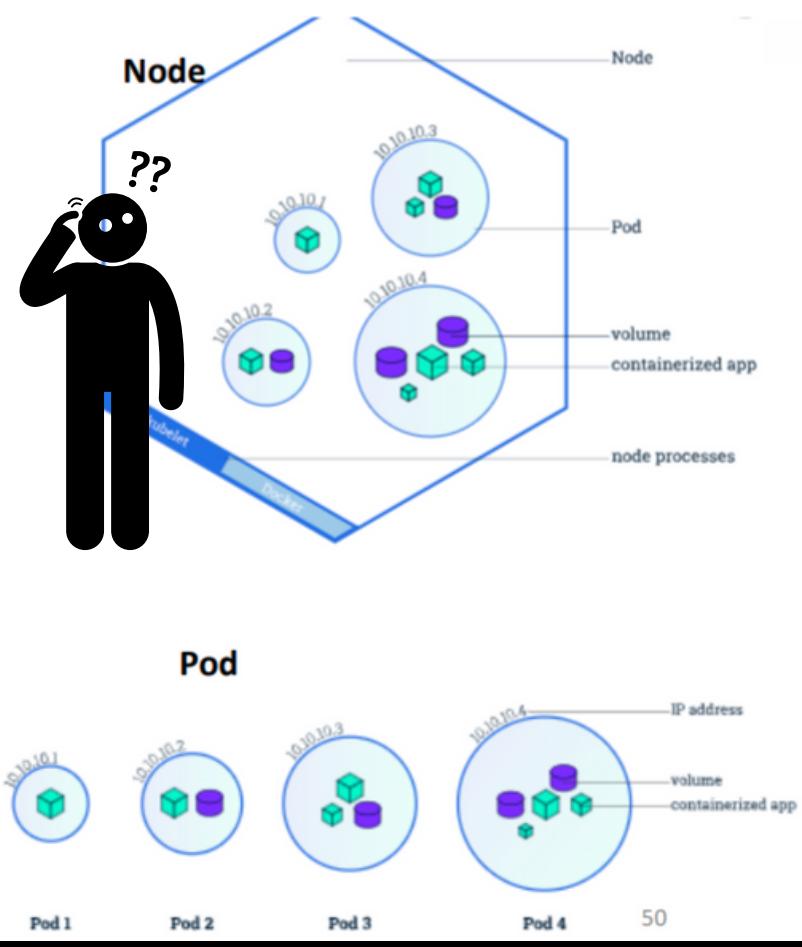

# **Devil is in the... network!**

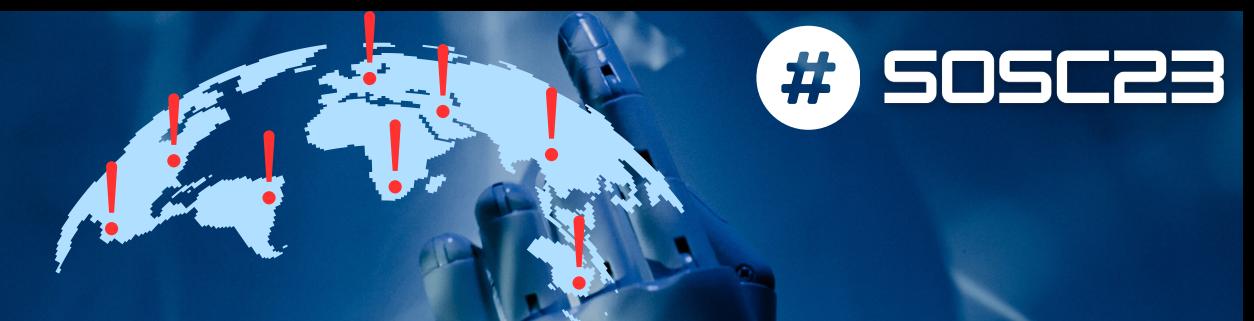

Kubernetes service --> expose your application:

- pod to pod/cluster wide
- world-wide
- A Kubernetes Service is an abstraction which defines a logical set of Pods and a policy by which to access it.
- Although each Pod has a unique IP address, those IPs are not exposed outside the cluster without a Service. Services allow your applications to receive traffic.
- Services match a set of Pods using labels and selectors, a grouping primitive that allows logical operation on objects in Kubernetes
- Labels are key/value pairs attached to objects and can be used in any number of ways:
	- Designate objects for development, test, and  $\circ$ production
	- Embed version tags  $\circ$
	- Classify an object using tags  $\bigcirc$

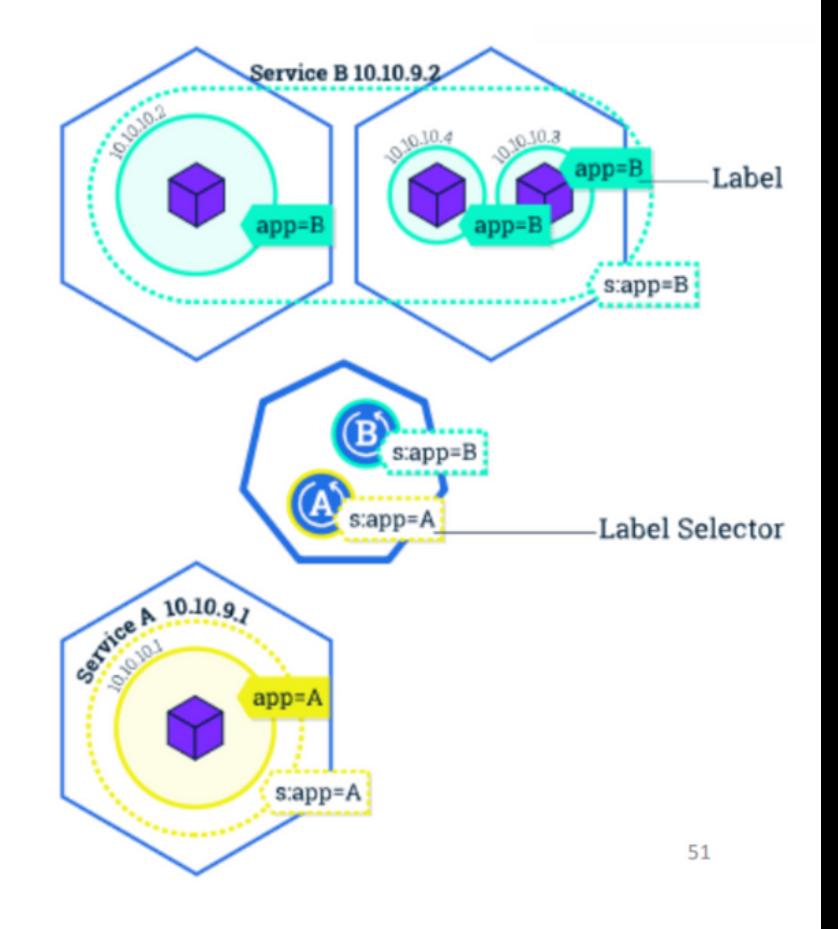

## **Why do I need to care**

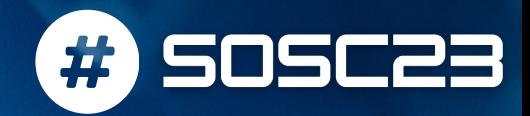

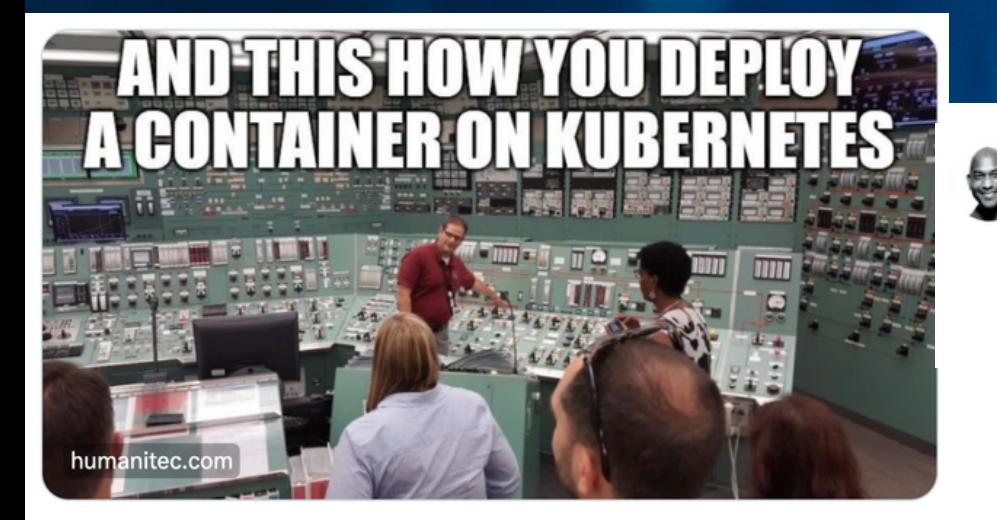

Kelsey Hightower & @kelseyhightower · Jun 21 Replying to @kelseyhightower and @petecheslock

The problem is we asked developers to do all that. Kubernetes is not a tool for developers. They can use it, but we have to be honest, Kubernetes is low level infrastructure and works best when people don't know it's there.

- Many **Cloud providers offers Kubernetes as a Service**
	- o if your app is k8s friendly, then you are compatible with most of the offers
- Many data science **frameworks/solutions are built with integration with k8s**
	- the platform you are going to play with during the school is full of such examples

That said, you should have to be a black belt in Kubernetes, you do need to know how to interact with it though!

## **Why do I need to care**

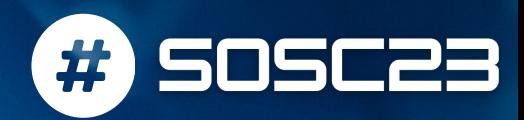

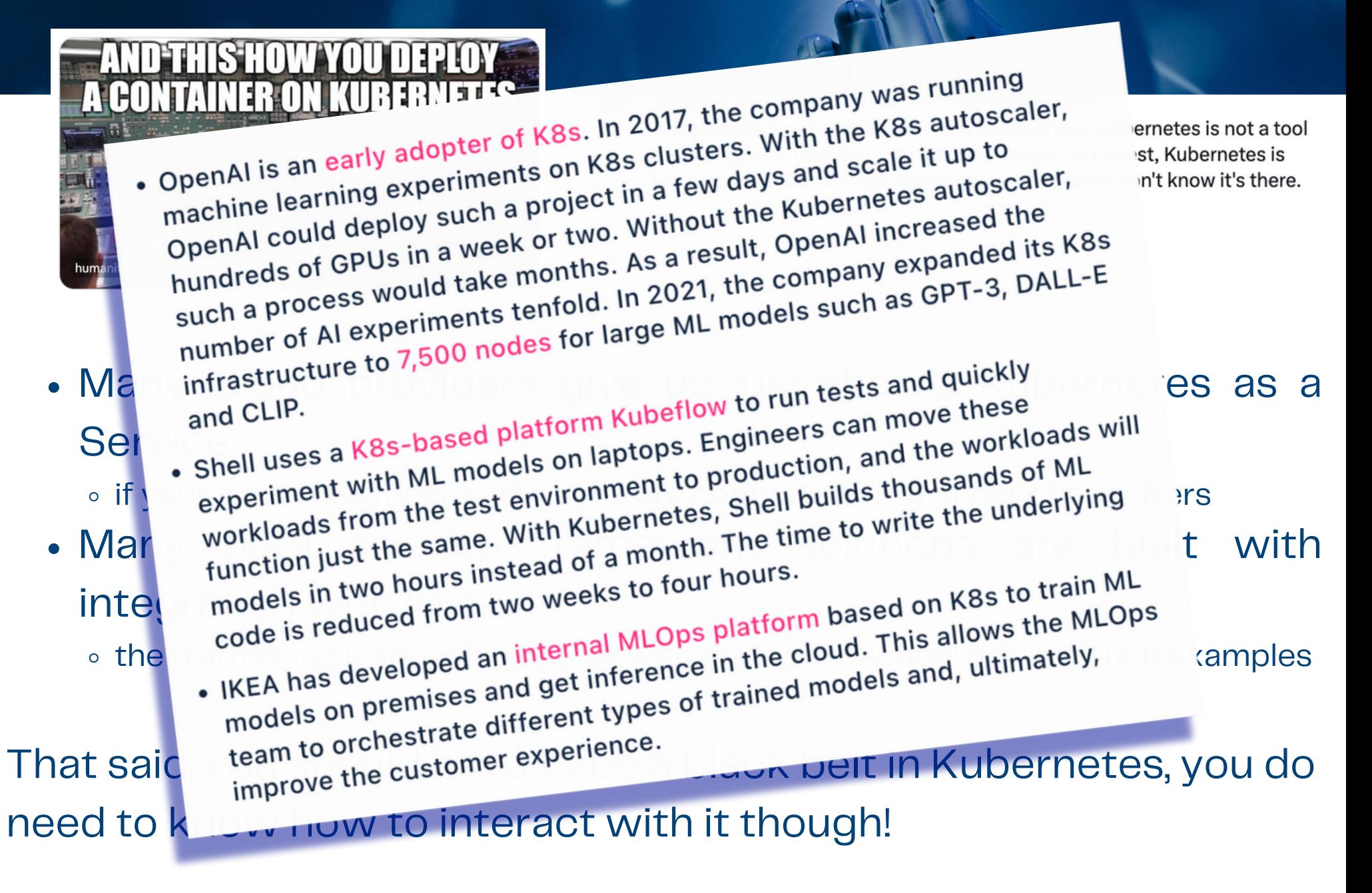

## **Homeworks**

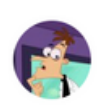

Darren Shepherd @ibuildthecloud · Jul 30 Just remember, Kubernetes was not designed for humans. You're the bug. not Kubernetes.

#)

5050

Only one way to learn --> try it with a dummy project

Just an idea

Setup a "school platform"-like on your laptop

You can start from installing Kubernetes via KinD (Kubernetes in docker) and then deploying a jupyterLab pod on it.

**[https://www.youtube.com/watch?](https://www.youtube.com/watch?v=9_s3h_GVzZc)**

**[v=9\\_s3h\\_GVzZc](https://www.youtube.com/watch?v=9_s3h_GVzZc)**

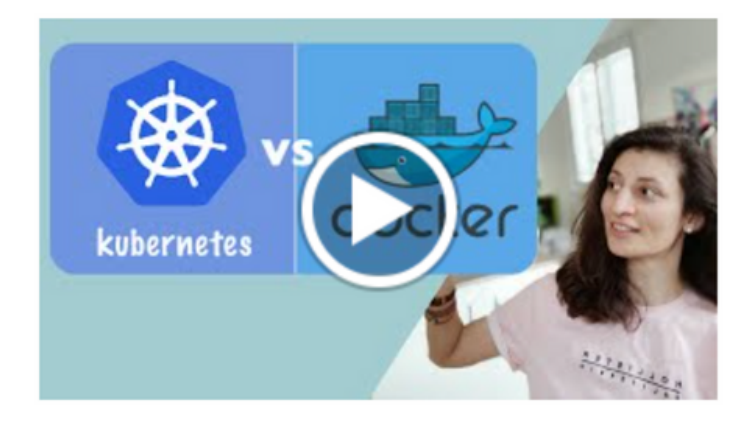

# **News from the world: acorn.io**

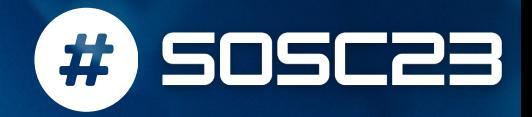

**Can I deploy my app on a K8s as a Service instance in a way that is as easy as running a docker image??**

[Acorn](https://acorn.io/) is a new solution proposed to make building and deploying app in kubernetes as simple as doing it locally via Docker.

```
echo'containers: {
 nginx: {
    image: "nginx"
    ports: publish: "80/http"
    files: \{"/usr/share/nginx/html/index.html": "<h1>My first Acorn!</h1>"
}'>Acornfile
```